# Command Line History

A proposal to enhance the Multics video windowing environment.

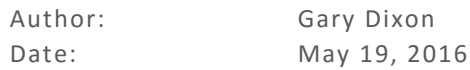

# <span id="page-0-0"></span>Abstract

When connecting to Multics, a feature dearly missed is a mechanism for editing command lines as they are typed; and for editing prior command lines to fix mistakes, add control arguments, and so on. Such command line editing features are common-place on today's systems, and would be nice to have as part of the Multics user experience.

The Multics video windowing system provides functions for editing input lines as they are typed. It uses Emacs-like editor keystroke commands to position within the current input line, operate on characters or words surrounding the cursor, etc. This MTB proposes an enhancement to capture input lines (an input history), along with editing requests to select prior input lines for further edits and re-input.

The new history mechanism should permit:

- capturing each input line in a per-process file, for the user's future reference;
- selecting one of the captured input lines to use as the next input (instead of typing a new line);
- further editing of the selected input; and finally
- returning the line as a result from iox\_\$get\_line.

This Multics Technical Bulletin suggests two alternatives for implementing a Multics command history feature.

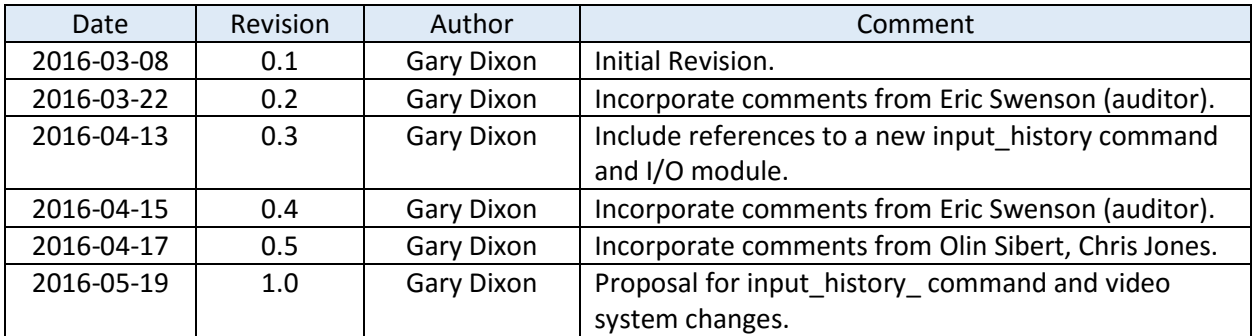

#### *Table 1: Revision History*

# Contents

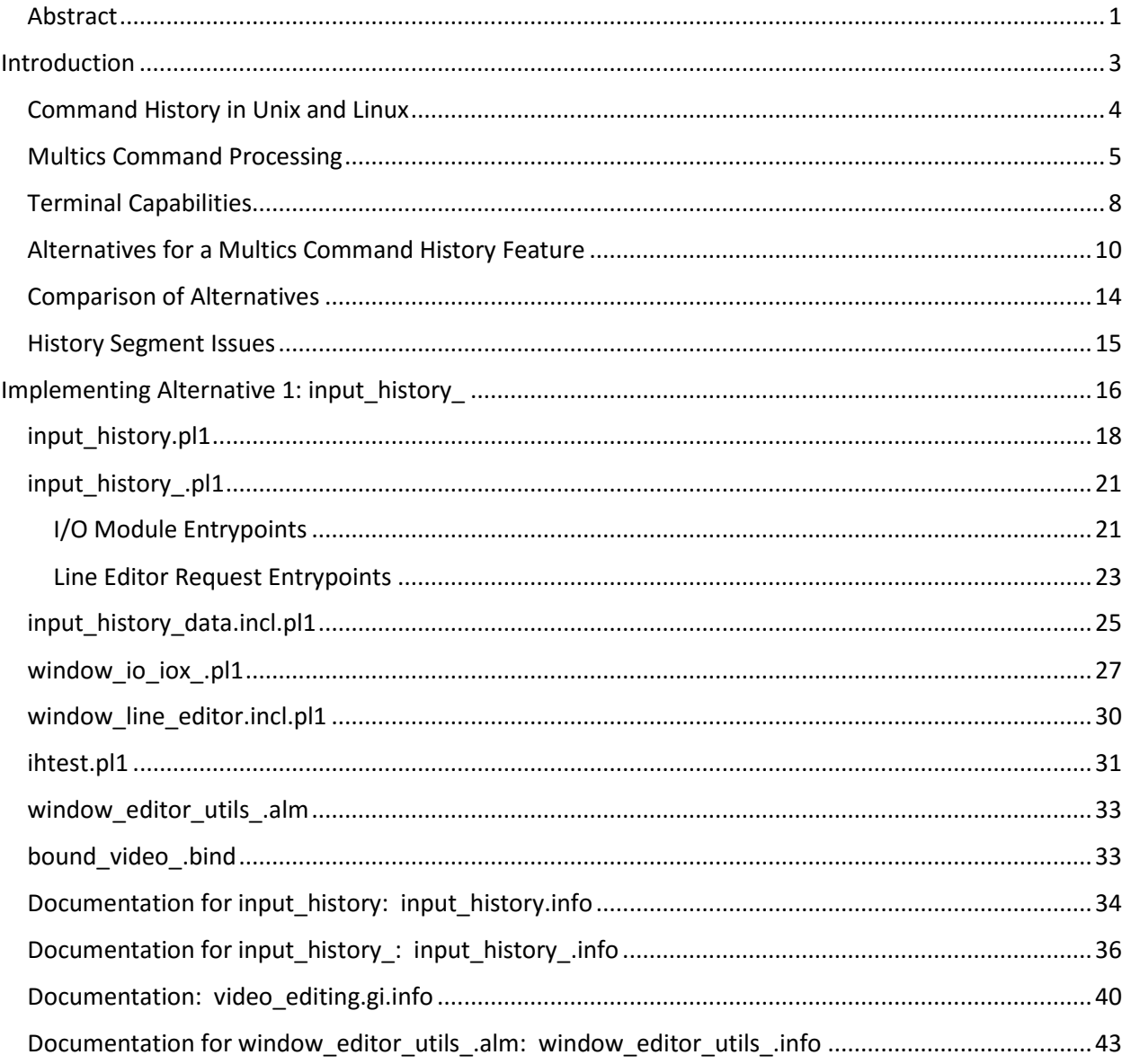

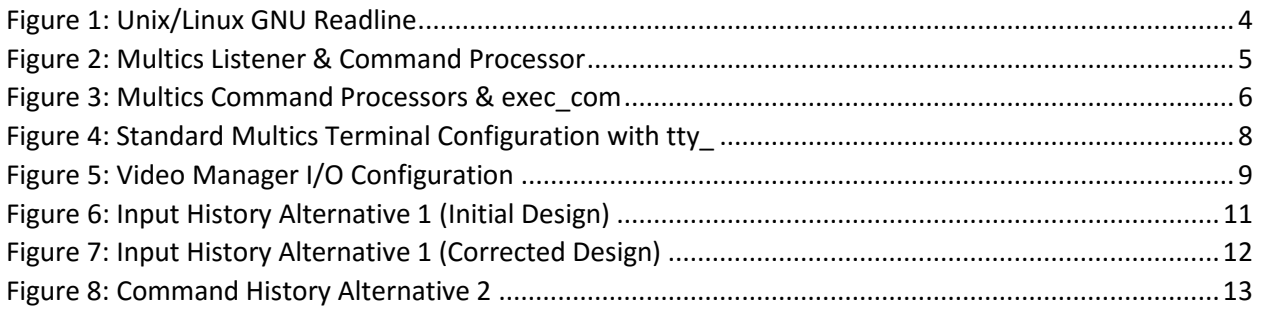

# <span id="page-2-0"></span>Introduction

People using Multics today expect ease-of-use features that are available in other operating systems. Among these is command history, a facility: for capturing every command line, as it is entered; and for selecting, editing, and re-inputting prior command lines.

Goals for implementing a command history facility:

- A. At input time, allow commands to be edited as they are being entered.
	- 1. For ease-of-use, entering and editing command lines should use a WYSIWYG (what you see is what you get) interface, rather than following a qx-like editing paradigm.
- B. At input time, capture each command line in a command history file.
- C. Provide a way to select prior lines, allow them to be edited and re-input.
- D. To simplify implementation, the new feature should be implemented with a minimum of changes to existing Multics software.
	- Reduce documentation changes needed for existing software.
	- Minimize testing required for any changed software.

Multics includes one facility that meets some of the above goals. The attach audit command, and its audit\_ I/O module capture all input lines as they are entered; and all output lines as they generated by software. They provide a qx-like interface for editing the current input line as it is being typed; and for re-inputting a prior input line selected from the audit file. However, its many features make it complex to use; and its cumbersome user interface is not very user-friendly. Overall, it is difficult to understand and use.

Let's examine Unix and Linux to get ideas for a user-friendly Multics implementation of command history.

# <span id="page-3-0"></span>Command History in Unix and Linux

On Unix/Linux systems, a shell program reads and executes command lines by forking a new process to run each command found in the command line. In the forked process, the command has its own attachments for input and output.

Typically, the shell uses the GNU readline subsystem to obtain each command line. readline uses video terminal capabilities to implement several features:

- editing a command-line as it is typed, including moving cursor within the typed line to add/change characters entered earlier;
- providing functions for command name completion, and path starname expansion, as the command is typed;
- maintaining an optional history of each command line returned to its caller;
- providing functions to search for lines in this history, and to reenter a historical command line again (perhaps after additional editing).

Thus, readline treats all data it reads from stdin as a command line entered by the user, and optionally stores each line in a history file that can be: extended by adding a new command line; or searched to locate a prior command line. In either case, the command line can be edited by the user, prior to returning it to the shell for execution. (See [Figure 1.](#page-3-1))

readline obtains information about terminal capabilities (e.g., cursor manipulation sequences) from the Unix/Linux termcap system. Its editing features are tightly linked to termcap's terminal definitions, and to the capabilities they enable.

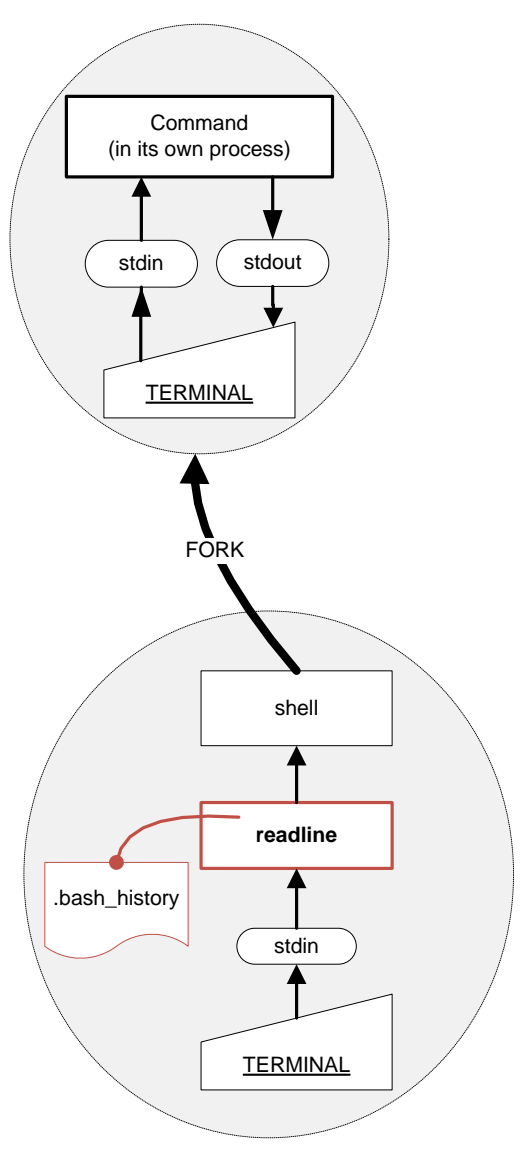

<span id="page-3-1"></span>*Figure 1: Unix/Linux GNU Readline*

# <span id="page-4-0"></span>Multics Command Processing

Multics divides Unix/Linux shell functions among several programs, and adds a few functions not present in the typical Unix/Linus shell.

The Multics command\_processor\_ evaluates and executes a command line by invoking each command in the same process used by the command processor. Multiple commands in a single command line are invoked sequentially.

Multics commands are read from the user terminal by the listen subroutine; and then passed to one (or more) command processor programs for evaluation and execution. (See Figure 2.)  $\cdot$   $\cdot$   $\cdot$   $\cdot$  listen

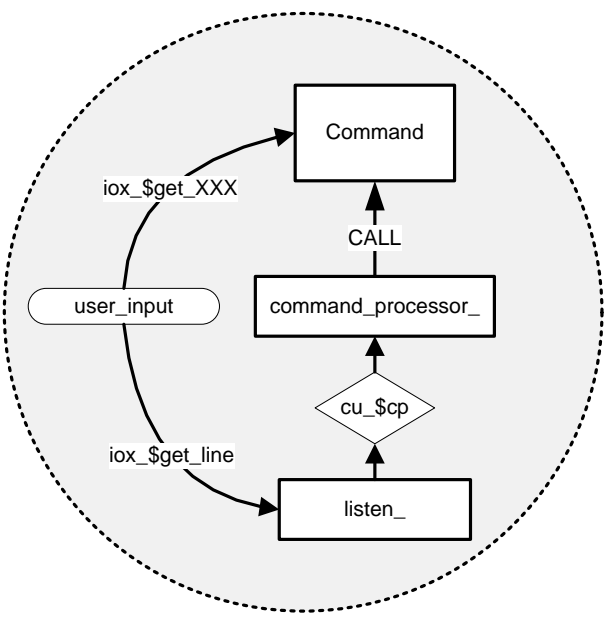

*Figure 2: Multics Listener & Command Processor*

The program known colloquially as The Listener (actually named listen\_) reads a command line from the user input I/O switch. It then calls cu \$cp, which is a transfer vector that calls the command processing program at the top of a cp-stack. When a Multics process starts, top of the cpstack is the command\_processor\_, the program that implements the Multics command language.

However, many Multics users include the "abbrev -on" command in their start\_up.ec. The abbrev facility expands abbreviations used within a command lines. "abbrev -on" pushes abbrev\_ as a pre-processor onto the top of the cp-stack. In this configuration:

- listen passes each command line to topmost cp-stack program (abbrev\_);
- abbrev expands any abbreviations in the command line; then passes the line to the next program in the cp-stack (which it remembers to be command\_processor\_);
- command\_processor\_ evaluates tokens in the command line from left-to-right, and invokes each command or active function as it is encountered (following command syntax rules).

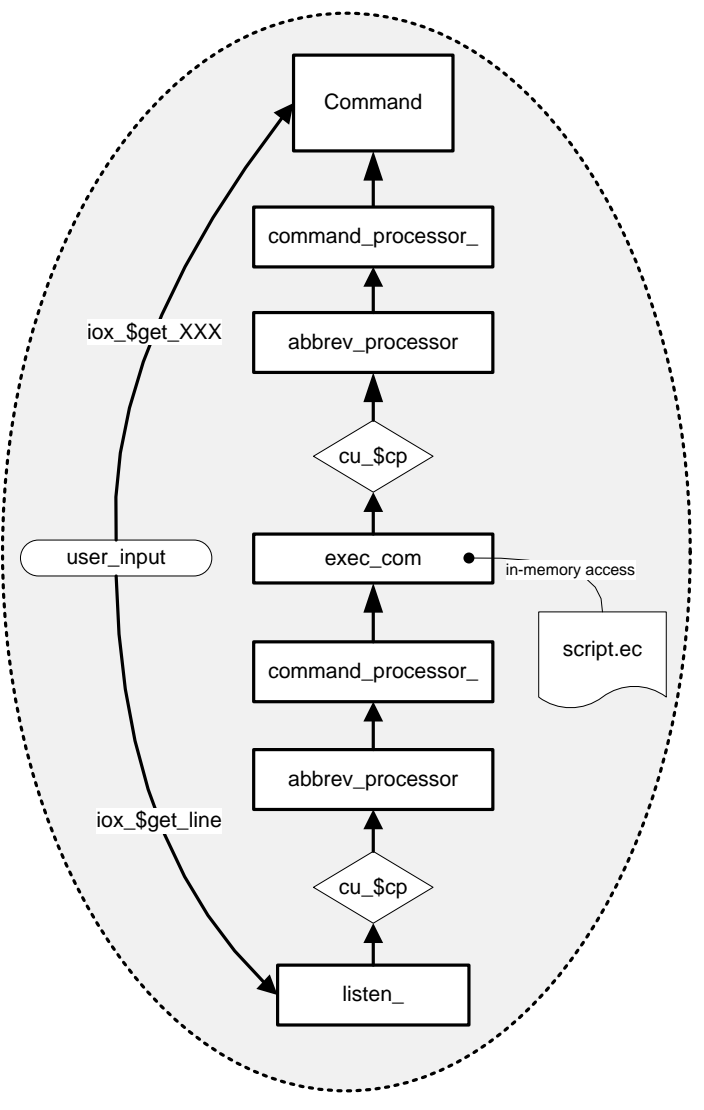

<span id="page-5-0"></span>*Figure 3: Multics Command Processors & exec\_com*

Scripting functions are provided by a separate exec\_com command, which brings the script into memory, reads command lines within the script, and passes them via cu\_\$cp to the chain of command processors.

Note that, for any given command line, the Listener, Command Processor programs, and the invoked command are all running in the same process, and are reading terminal input from the same user\_input switch while they are at the top of the execution stack. (See [Figure 3.](#page-5-0))

This sharing of user input within the same process impacts possible strategies for implementing a command history functionality on Multics. In fact, broader sharing of user\_input than is shown in [Figure](#page-5-0)  [3](#page-5-0) may occur if some condition interrupts the running program. In such cases, the unclaimed\_signal handler may push a new command level atop the stack, and run a second (or third, or fourth) listen

instance within the same process. All of these listeners, and the subsequent commands they may invoke are sharing user\_input. (See the stack trace in [Table 2.](#page-6-0))

*Table 2: Multiple Listeners on the Stack*

<span id="page-6-0"></span>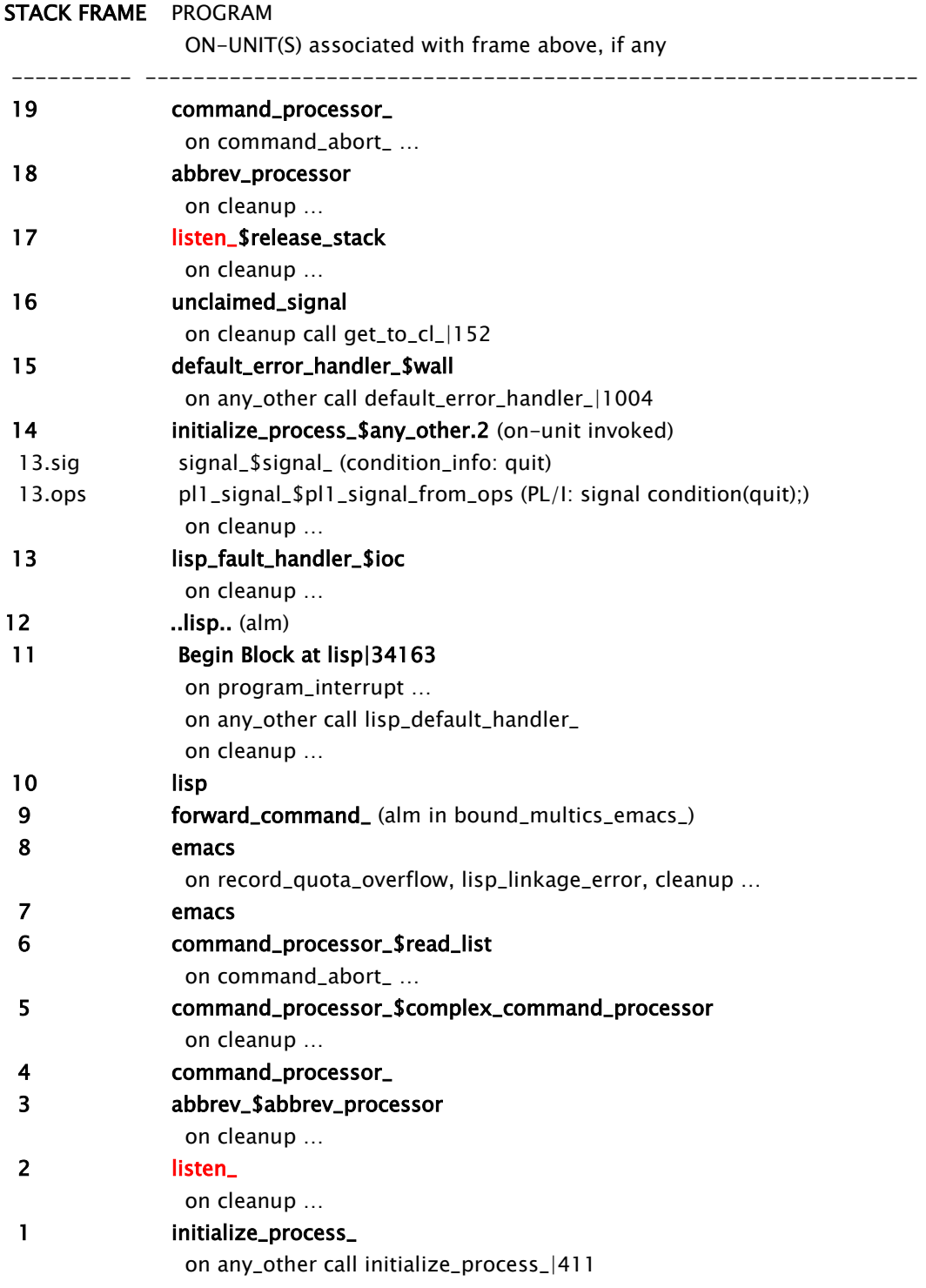

# <span id="page-7-0"></span>Terminal Capabilities

The Multics terminal interface was designed many years ago, when hard-copy printout terminals were the main user interface device. With such terminals, it was considered impossible (or at least unsightly) for the cursor to back up to permit typed corrections atop data already printed on the terminal paper. So the standard Multics terminal I/O module, tty, does not support any form of input line editing.

Upon login to an interactive Multics process, the user input terminal I/O switch and associated I/O modules are typically configured as shown in [Figure 4.](#page-7-1)

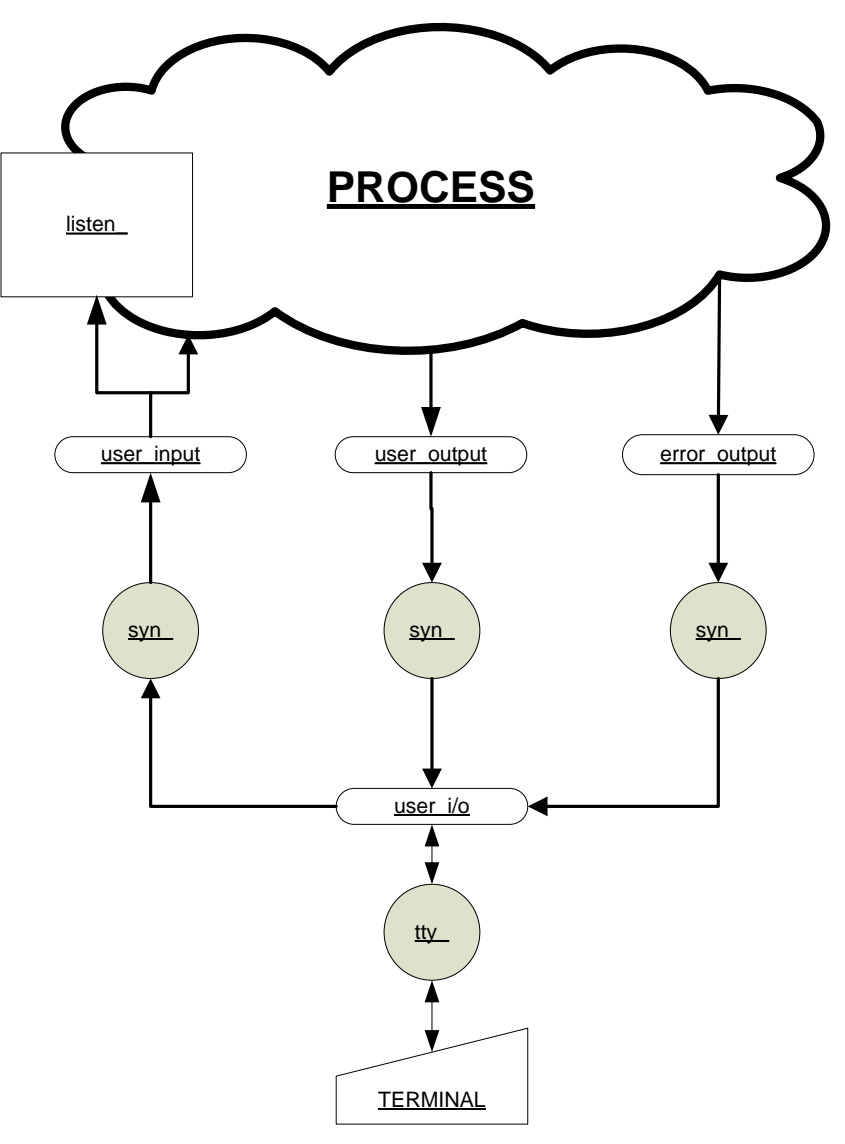

<span id="page-7-1"></span>*Figure 4: Standard Multics Terminal Configuration with tty\_*

However, in 1987, support for video terminal windowing was added to Multics. The window\_io\_ I/O module uses video terminal capabilities defined in the Terminal Type File to support full cursor movement within the video screen, as well as menu displays and forms entry, etc. Among its features are the window\_io\_ input line editor, providing emacs-like (WYSIWYG) editing requests that provide cursor movement within the line, moving or editing in character- or word-increments, etc.

[Figure 5](#page-8-0) below shows configuration of an interactive Multics process in which video windowing has been enabled, via: **wdc invoke**.

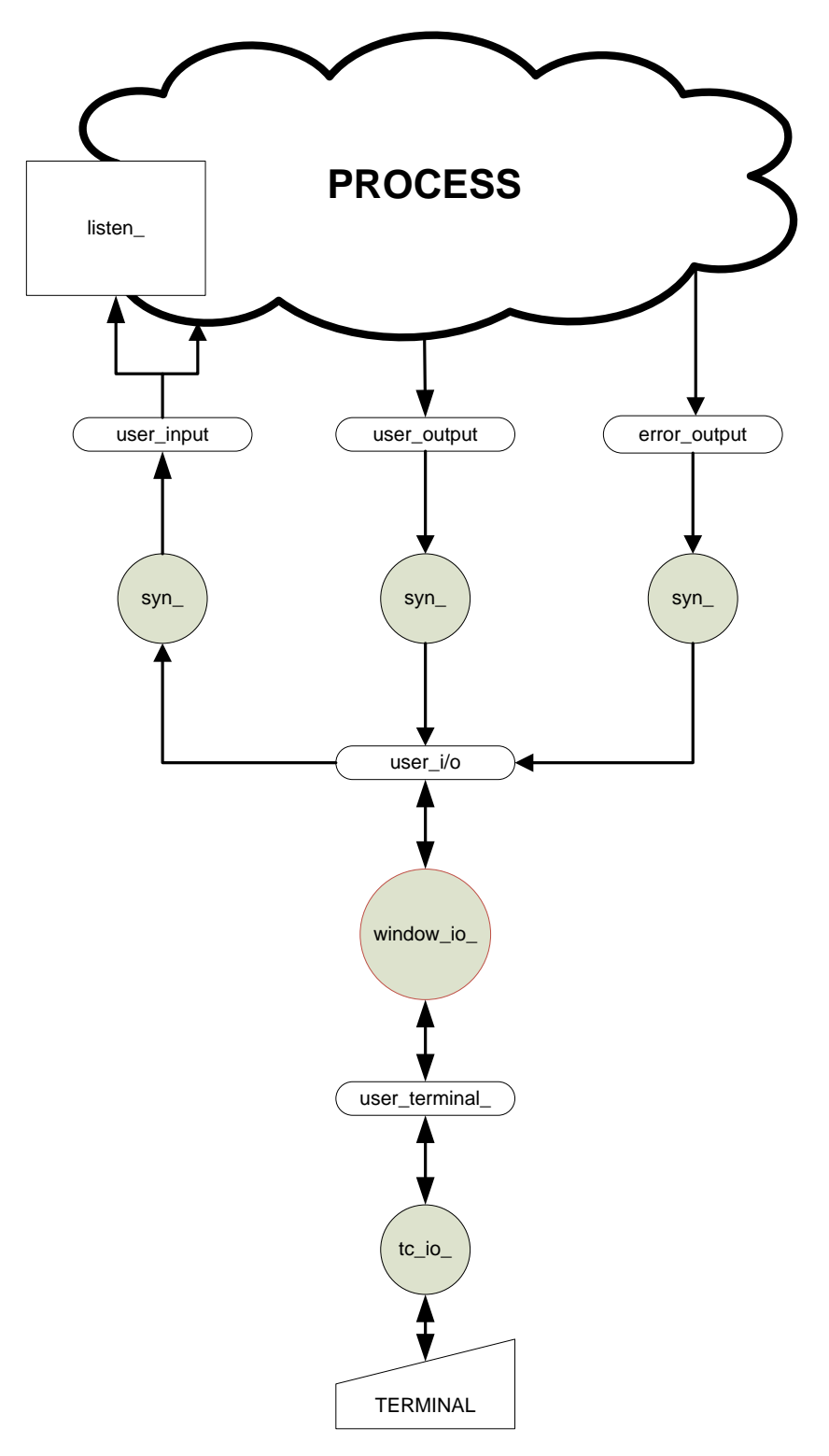

<span id="page-8-0"></span>*Figure 5: Video Manager I/O Configuration*

Video system functions, including window\_io\_ input line editor capabilities, are described in the *Multics Menu Creation Facilities,* CP51-02. Section 2 introduces the video system; Section 4 describes the input line editing capabilities.

When the video system is first invoked (via: **wdc invoke**), the entire terminal screen is handled as a single window (often called "the main window" or "window 1"). It remains as a single window until menu creation commands are used to define sub-windows (areas of the screen) that are removed from the main window.

The window io input line editor supports editing of input typed in each window defined on the screen. An application may call window io control operations to tailor the editing functions by: adding, replacing or removing edit request key mappings; or providing application-specific editing functions, which are invoked by an application-specific key mapping.

This input editing functionality is similar to the command line editing provided by GNU readline.

# <span id="page-9-0"></span>Alternatives for a Multics Command History Feature

Adding editing functions to the older tty\_ view of terminal input is possible (see the attach\_audit command). However, this implementation does not meet the ease-of-use goals for a command history implementation outlined above.

Given that window\_io\_ already performs some video-style input editing functions, a bettersolution would add new command history features to the window\_io\_ input line editor.

**ALTERNATIVE 1:** Implement a simple input history facility as a separate I/O module, which:

- captures all lines read from user\_input in a per-user history segment; and
- adds several key bindings to the window\_io\_ line editor to select a past input line from the segment, for editing and re-input.

[Figure 6](#page-10-0) shows this implementation.

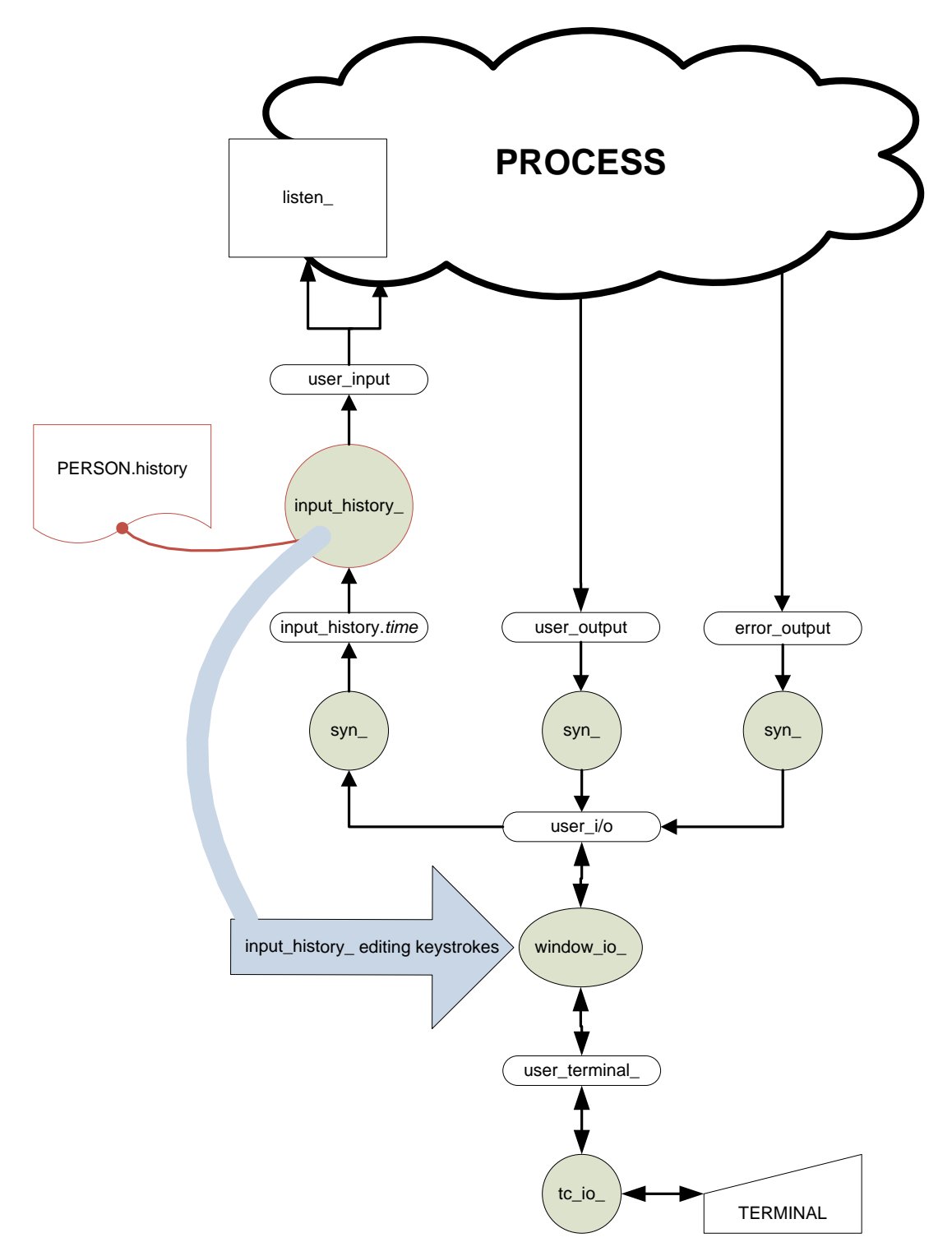

<span id="page-10-0"></span>*Figure 6: Input History Alternative 1 (Initial Design)*

The configuration above does not work, however. When a new command level is pushed onto the stack, all three standard I/O switches (user\_input, user\_output, error\_output) are saved and new syn\_ attachments are made in the new command level. This is done to handle unexpected conditions occurring

while input or output attachments have been redirected (e.g., using &attach in an exec\_com file or file\_output).

Such re-syn\_ measures sideline input\_history\_ in the new command level.

To avoid this problem, the input\_history\_ I/O module must be attached between user\_i/o and the window\_io\_ module. (See Figure 7)

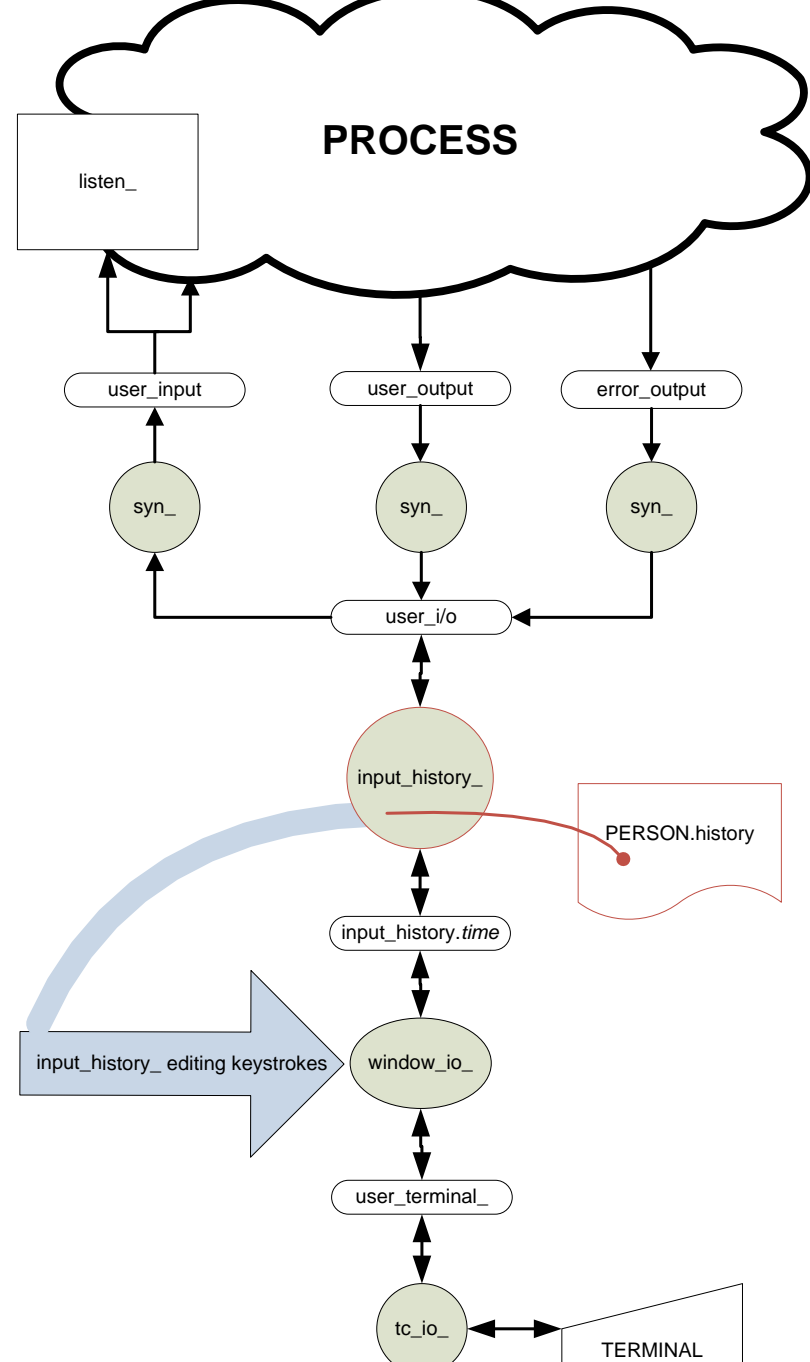

*Figure 7: Input History Alternative 1 (Corrected Design)*

**ALTERNATIVE 2:** Separating command lines (lines read by the Listener) from those read by other applications. This would require:

- changing the listener to read command lines through a separate I/O switch (command\_input); and
- writing a command history I/O module that would capture command input lines in the history segment; and
- having command\_history\_ add keystrokes to the editor to select a past command line from the segment only when a line is being read through command\_input I/O switch.

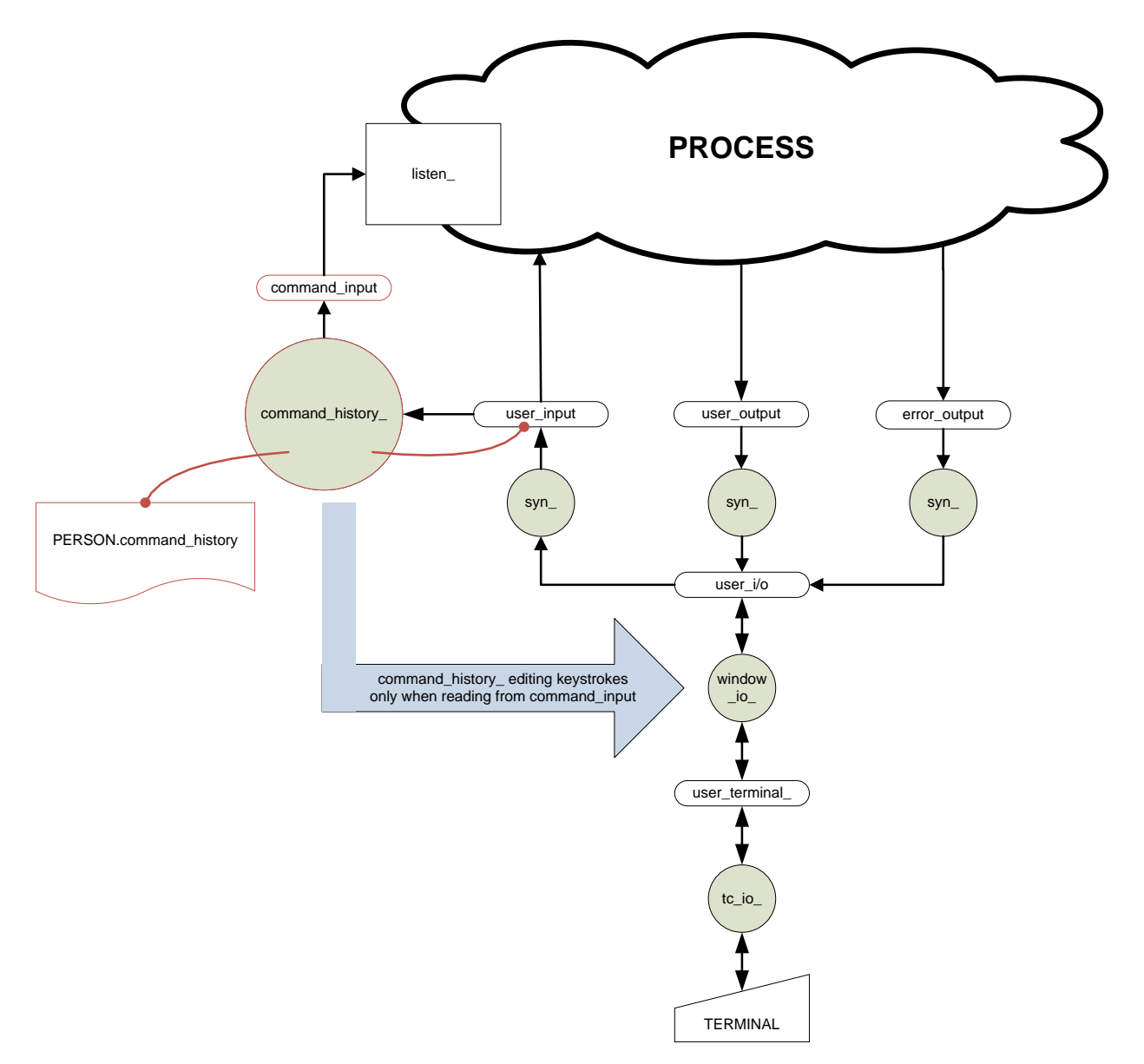

<span id="page-12-0"></span>*Figure 8: Command History Alternative 2*

Each time listen calls iox \$get line on the command input I/O switch, the command history module would:

- add video editing key bindings to search/select past command input lines from the command\_history segment, for use by the window\_io\_ line editor.
- call iox Sget line on its associated source switch, user input to read a new input lines (possibly a resubmission from the command history).
- remove the video editing key bindings for command input lines from the window\_io\_line editor.
- return the line to its caller (listen).

Adding and removing key bindings is a simple operation provided by window\_io\_. Several new bindings may be added, or old bindings restored, in a single iox\_\$control call to window\_io\_.

**ALTERNATIVE 3:** Add input history features to the existing window\_io\_ I/O module implementation. This maintains the I/O configuration shown in [Figure 5](#page-8-0) above.

- The window\_io\_attach description would be enhanced with control arguments to capture input history in a file.
- At attach time, window\_io\_ would add input line editor requests for selecting past input lines from the input history, only if a history was being captured.

This alternative would require changes across many areas of the wdc and window io code. This code is already quite complex and convoluted. Adding more than 1000 lines of code would require a complete retesting of all features of this I/O module.

# <span id="page-13-0"></span>Comparison of Alternatives

The choice between these three alternatives must balance several factors, as shown in [Table 3](#page-13-1) below.

<span id="page-13-1"></span>Both alternatives 1 and 2 require small enhancements to the window manager for proper implementation of input history editing requests. The design of window\_io\_ was never fully completed; and a few essential features to support input edit requests external to window\_io\_ are missing.

- An interface to redisplay the current line being input/edited, as the external edit request operates on the line (or replaces its contents with another line). This deficiency was known to the window io developers (as indicated by several comments in the code); but was never corrected.
- An interface for ungetting characters read by the external edit request, or for returning them for processing by the line editor.

Both are required to implement searching to select prior input lines. The search requests must read characters being searched for, and have some way to display intermediate search results. Also, searching must be ended by reading other characters that accept or reject the intermediate search results. These changes may be implemented in  $\sim$ 25 lines of code changes, localized within the window io line editor.

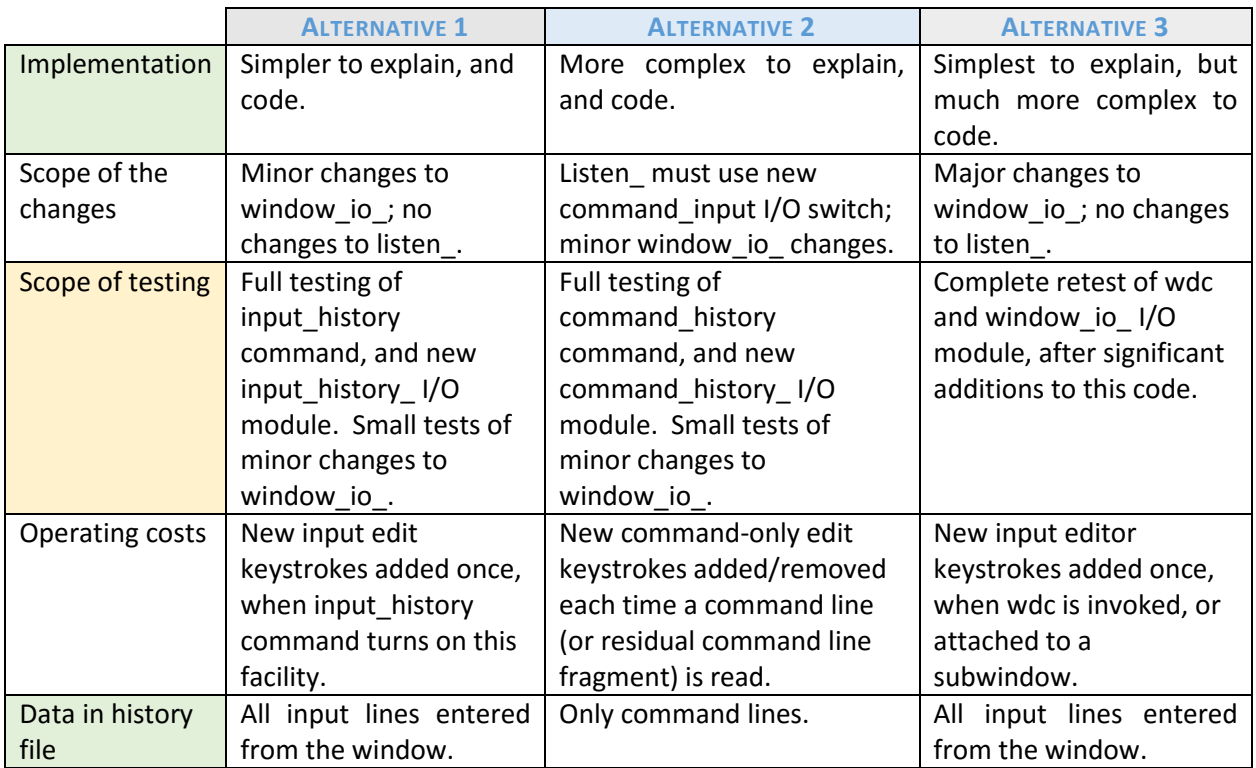

#### *Table 3: Comparison of History Alternatives*

Comments would be appreciated from readers on these three possible alternatives, other possible implementations, differences between alternatives not stated i[n Table 3,](#page-13-1) etc.

#### <span id="page-14-0"></span>History Segment Issues

Comments received so far have mostly supported Alternative 1, but pointed out several implementation issues for an input history segment.

- A. Synchronizing read/write operations by several processes accessing the history file concurrently. Major problems in this area include:
	- 1. Delay appending new input while prior history is scrolled off top of history segment.
	- 2. Separating input lines added by each process sharing a history segment.
- B. Providing history segment for a login at an elevated (from system\_low) AIM access class.
- C. Supporting user-named sets of input history for specific purposes.

The design proposed below resolves these issues, as follows.

- At input\_history\_ attach time, the user may specify location of the history file to use during that attachment, via a -pathname attach argument. An existing history file may be extended if no process is currently logging to that file. (Resolves issue C above.)
- Each input history segment will log input lines from a single active process. (Resolves issue A above.)

• A per-process history file, stored in the process directory, may be used if another process has locked the permanent history file named by the user; or if that permanent history file is not writable (due to mismatch of its AIM access class with current process authorization, or due to ACL restrictions on access). input history automatically switches to a per-process file in such circumstances, unless -permanent is given in the attach description. (Resolves issues A and B above.)

# <span id="page-15-0"></span>Implementing Alternative 1: input\_history

The input\_history\_ alternative is the best method for achieving the goals outlined in the Introduction.

- Compared with alternative 2, its implementation requires fewer changes to other Multics software, and more closely follows the terminal I/O strategy used in Multics processes (comparing Figures 5, 7, and 8).
- Compared with alternative 3, more code is required in an input\_history\_ I/O module to capture input lines as they are entered; and to add external line editor requests. But this code is focused on a few small tasks, and uses a well-defined, existing external line editor request interface already present in window io\_. Testing a new, focused implementation in a separate input history I/O module will be much easier than testing equivalent code installed throughout the many different sections of window\_io\_, and its supporting programs (window\_io\_iox\_ and wioctl), in their highly complex operating environment.

Alternative 1 can be implemented as eight new or modified source files, plus several info files.

- **input\_history.pl1**: a new command to oversee attachment of the input history I/O module to the user\_i/o switch, while moving its usual window\_io\_ attachment to a uniquely-named (or user-specified) switch to be monitored by input history. This command validates input\_history\_ attach arguments, then moves the user\_i/o attachment to a uniquely-named switch, and attaches the input history I/O module to user i/o.
- **input\_history\_.pl1**: a new stream\_input\_output I/O module that captures input lines as they are read via iox\_\$get\_chars calls; and adds 5 external edit requests to the window\_io\_ line editor for selecting prior input lines for re-input.
- **input\_history\_data.incl.pl1**: a new include file that defines the input history attach data, and history segment lock file structures. It is used primarily by input\_history\_.pl1; and used superficially by the other two routines above.
- **window\_line\_editor.incl.pl1**: the existing include file that defines the line editor info structure passed by the window\_io\_line editor to external editing requests. A new version 3 of this structure adds elements needed to enhance the window io line editor interface.
- **window\_io\_iox\_.pl1**: the existing code that implements the window io line editor. Small enhancements to the line editor interface will be coded here. Also, the \$get\_top\_kill\_ring\_string\_entrypoint is added to remedy the problem described below for window editor utils .alm.
- **ihtest.pl1**: a new command to test the external line editor requests in input history, without actually attaching the input\_history\_ I/O module. It simulates calls from the window\_io\_line editor to the external editing functions in input\_history\_. This permits probe-level debugging of the input\_history\_code while not interfering with normal input through the user\_i/o switch.
- **window\_editor\_utils\_.alm**: the existing transfer vector that provides some window io line editor support routines to external editor requests. While testing the above approaches, a major problem was found in the design of the window\_editor\_utils\_\$get\_top\_kill\_ring\_element. There is no way to tell the actual length of the returned string, or whether the char(\*) argument supplied to hold the kill ring string was long enough to hold the entire string. A new \$get\_top\_kill\_ring\_string will be added as a remedy.
- **bound video. bind**: the existing bind file changed to add the new input history -related objects to the bound\_video\_ object.
- **window editor utils .info:** changes to describe the new \$get top of kill ring string entrypoint.
- **input history .info:** describing the new input history I/O module.
- **input history.info:** describing the user interface for the new input history command.
- **video\_editing.gi.info:** changes adding information about the input\_history\_ edit request key bindings, when input\_history\_ is in use.

The following subsections provide more details about these new or changed source files.

# <span id="page-17-0"></span>input\_history.pl1

The input history (ih) command supervises a multi-step process that changes the standard video system I/O configuration (see [Figure 5\)](#page-8-0) into a configuration that includes the input\_history\_ I/O module (see Figure 7). These steps involve:

- 1. Get source switch name and monitored switch name (optional positional arguments), or their default values.
- 2. Form an input\_history\_attach description from monitored\_switch\_name, and remaining control arguments. Let input\_history\_ I/O module diagnose any problem with the control arguments.
- 3. Look for source iocbP (corresponding to source switch name). Make sure it is attached and open.
- 4. Find/create the monitored iocbP (corresponding to monitored switch name). This will probably be created, if our default name is used. Make sure it is detached.
- 5. Validate attach description (created in step 2 above) if source\_switch\_name is user\_i/o.
- 6. Move current attachment for source\_iocbP onto monitored\_iocbP. Establish a cleanup on-unit, so we can gracefully undo this move, if necessary.
- 7. Attach source\_iocbP to input\_history\_ I/O module, using attach description (formed in step 2 above).
	- Use a silent attach operation if source\_switch\_name is user\_i/o. Cannot print errors while user i/o is detached.
	- Use a loud attach operation otherwise.
	- If errors occur, undo the move\_attach, then print an error message.

Because the user i/o switch attachment is moved to a unique I/O switch (step 6), it is effectively detached when the input\_history\_ I/O module is being attached to the user\_i/o switch (step 7). Therefore, input history attach operation cannot diagnose errors, give warning messages, and so on if problems or unexpected events are encountered during the attachment.

This problem is avoided by using a private, pre-attach interface in the input\_history\_ I/O module (step 5) to validate attach options, create/lock/initiate the history segment (and associated lock segment), and construct the attach data structure used when input\_history\_ is actually attached. Since step 5 occurs before the existing user\_i/o attachment is moved (step 6), input\_history\_ can issue definitive messages to diagnose errors, and warn of events (like creation of a new history segment, or use of a per-process history when the permanent history segment is locked by another process).

This attach supervision parallels that provided by the window\_call (wdc) command for its invoke operation, in which user i/o is detached from tty and reattached to window io.

As in the window call command, input history actually provides several different operations. These are summarized below in the usage information displayed by the command: ih

```
Syntax as a command:
   ih attach {source_switch {monitored_switch}} {-control_args}
or:
    ih detach {source_switch}
or:
   ih version {source_switch}
Arguments:
source_switch
   is an existing switch attached to an I/O module open for stream_input or 
  stream input output. Subsequent get line operations on this switch will be captured
  in the history file. (DEFAULT: -- user i/o)
monitored_switch
   is a new switch created by the input_history command to save the I/O module attachment
  currently on the input switch, so subsequent I/O requests can pass-thru the input history
   module to the saved module. (DEFAULT: -- input_history.time)
Control arguments: are input_history_ I/O module attach options.
-pathname PATH, -pn PATH
   use PATH as the location of the history file. The default PATH is:
      [homedir]>[user name].history
-perprocess, -pp
   use a temporary history file created in the process directory.
-permanent, -perm
   use only a permanent the history file.
-lines N, -ln N
   recommends a size for the history file, in lines. The default is 200 lines (about 2
   records of storage, if the average input line is 40 characters in length).
-truncate, -tc
   if the history file already exists, truncates this file as part of the attach 
   operation. The default is to extend the existing file.
```
The attach operation attaches the input history I/O module. The detach operation undoes this attachment, and restores the I/O configuration to what it was prior to the attachment. The version operation displays version identifiers for the input\_history command, and input\_history\_ I/O module.

The input history command actually implements additional operations useful for debugging the input\_history\_ I/O module. These are summarized in the usage information displayed by the command: ih debug

```
- operation: debug (on)
Syntax as a command:
    ih attach {source_switch {monitored_switch}} {-control_args}
or:
    ih detach {source_switch}
or:
    ih version {source_switch}
or:
    ih debug
   ih db
or:
    ih print_attach_table
    ih pat
or
   ih data {source switch}
```
Arguments: source\_switch is an existing switch attached to an I/O module open for stream\_input or stream\_input\_output. Subsequent get\_line operations on this switch will be captured in the history file. (DEFAULT: -- user i/o) monitored\_switch is a new switch created by the input history command to save the I/O module attachment currently on the input\_switch, so subsequent I/O requests can pass-thru the input history module to the saved module. (DEFAULT: -- input history.time) Control arguments: are input history I/O module attach options. -pathname PATH, -pn PATH use PATH as the location of the history file. The default PATH is: [homedir]>[user name].history -perprocess, -pp use a temporary history file created in the process directory. -permanent, -perm use only a permanent the history file. -lines N, -ln N recommends a size for the history file, in lines. The default is 200 lines (about 2 records of storage, if the average input line is 40 characters in length). -truncate, -tc if the history file already exists, truncates this file as part of the attach operation. The default is to extend the existing file. -debug, -db display debugging messages as input\_history\_ is attached or detached, and when input scrolls off top of history file. -end separates source switch or attach control arguments from next input history command operation given within the same command. Notes on multiple operations: Several ih operations may be given with the same command. For any operation that requires a switch\_name or control arguments, use the -end control argument to end that operation, and begin the next. For example:

ih debug pat attach -truncate -debug -end data -end pat

The debug operation displays step-by-step information throughout the attach and detach operations. The print attach table operation invokes the command of the same name, to show the I/O configuration. The data operation displays input history I/O module attach data, when this I/O module is attached.

## <span id="page-20-0"></span>input history .pl1

This new I/O module is a monitor-style I/O module, modeled after the similar audit\_ I/O module. Like other monitor-style I/O modules, it supports attach, close, and detach operations. It supports monitored switch opening modes of stream input or stream input output.

Most of its I/O operations simply pass-through to the monitored I/O switch, without impacting the operation in any fashion.

#### Entrypoint: \$validate\_attach\_options (not retained in the bound\_video\_ segment)

This entrypoint is used by the input history command to validate the I/O module's attach options before the user i/o is moved (while user i/o is attached). During this pre-attach validation, detailed messages may be displayed to diagnose error, warn of unexpected events, etc. Calling sequence for this internal-to-bound video interface is shown below. attach options contains the same array of options that would be produced by an iox\_\$attach\_loud or iox\_\$attach\_ptr call to the I/O module.

- dcl input\_history\_\$validate\_attach\_options entry (char(\*), char(\*), (\*) char(\*) var, fixed bin(35));
- call input history \$validate attach options (caller name, source switch, attach\_options, code);

#### <span id="page-20-1"></span>I/O Module Entrypoints

The following I/O module entrypoints implement standard I/O module interfaces, as described in the *MPM Subsystem Writer's Guide (AK92)*, section 4. Please see that manual for information about interface arguments, and operations.

#### Entrypoint: \$input\_history\_attach

The attach description names another I/O switch whose operations will be monitored by input history. The attach description also identifies a history segment, in which the get line operation logs monitored input lines. For information about the attach options, see: "Documentation: input\_history\_.info" (below).

In addition, the attach description accepts an undocumented (-debug, -db) option, that enables extra debugging messages as operations are performed on the history segment.

As in all monitor-style I/O modules, the attach operation automatically opens the I/O switch with the opening mode of its monitored switch.

If the monitored switch is attached to window io, then the attach operation saves window io line editor key bindings; and binds keys to its own line editor functions, as shown below.

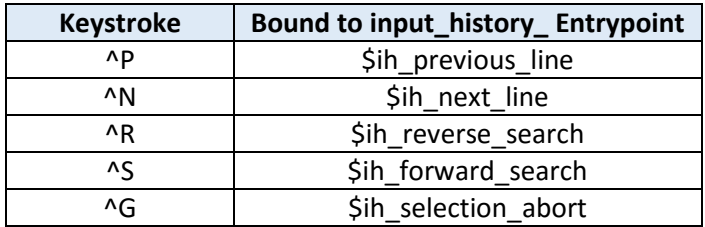

#### *Table 4: input\_history\_ Line Editor Key Bindings*

#### Entrypoint: \$ih\_get\_line (get\_line operation)

The get line operation passes-through to the monitored I/O switch (usually attached to window io); but the resulting line (or line-fragment) is logged in the input history file before it is returned to the iox \$get line caller. Each get line operation also resets the line editor cursor in the history file to END\_OF\_HISTORY, so editing associated with the next get\_line operation is positioned after the line just logged. A ^P edit request will position to that line.

#### Entrypoint: \$ih\_get\_chars (get\_chars operation)

This operation is passed through to the monitored switch in a transparent fashion.

#### Entrypoint: \$ih\_put\_chars (put\_chars operation)

This operation is passed through to the monitored switch in a transparent fashion.

#### Entrypoint: \$ih\_modes (modes operation)

This operation is passed through to the monitored switch in a transparent fashion.

#### Entrypoint: \$ih\_position (position operation)

This operation is passed through to the monitored switch in a transparent fashion.

#### Entrypoint: \$ih\_control (control operation)

Checks whether the operation is one provided by input\_history\_. If not, the operation is passed through to the monitored switch in a transparent fashion.

input history provides the following control operations. Only the first two are included in input history .info. The others are useful for debugging the I/O module.

- get input history lines: gets current value of the -lines N attach option. info ptr points to: dcl based\_linesN fixed bin(21) based(info\_ptr);
- set\_input\_history\_lines: sets a new values for the -lines N attach option. info\_ptr points to: dcl based linesN fixed bin(21) based(info ptr);
- get input history version: gets a version identify describing the input history I/O module. info\_ptr points to:

dcl based\_version char(20) varying based(info\_ptr);

- set input history debug: sets value for the -debug attach option. info ptr points to: dcl based\_bool bit(1) aligned based(info\_ptr);
- get\_input\_history\_data: gets a pointer to attach data structure for the input\_history\_ I/O module. info ptr points to the ihData structure documented in: input history data.incl.pl1.
- io\_call, io\_call\_af: operations invoked by the io\_call command or active function. All of the above operations are supported via io call as a command. get input history lines is supported via io\_call as an active function.

#### Entrypoint: \$ih\_close (close operation)

This operation closes the I/O switch. Because monitor-style I/O modules do not provide a separate open operation, only a detach operation is possible when the I/O switch is closed. In addition, if window\_io\_ line editor key bindings were configured during the attach operation, then they are removed during this close operation; original key bindings are restored in their place.

#### Entrypoint: \$ih\_detach (detach\_iocb operation)

This operation unlocks and terminates the history segment; and frees input history's attach data.

#### <span id="page-22-0"></span>Line Editor Request Entrypoints

The I/O module line editor request entrypoints implement the interface described in *Multics Menu Creation Facilities (CP51-02)*, Section 4, "Writing Editor Extensions". Please see that manual for information about interface arguments; and see "window\_line\_editor.incl.pl1" below for proposed extensions to that interface.

#### Entrypoint: \$ih\_previous\_line - line editor request bound to ^P

Positions to a previous line in the history segment. The selected line replaces the original line being typed when <sup>^</sup>P was entered in the window\_io\_ line editor. For each get\_line operation, the cursor starts at the end of the history segment (looking back at the line logged by the prior get\_line operation). Line editor requests within a single get\_line operation maintain their cursor position, so subsequent requests in that editor invocation may move from the selected cursor location. Accepts a repetition count (via ESC-ddd or ^U) to position back a number of lines at a time. Or repeated ^P operations position back one line at a time.

#### Entrypoint: \$ih\_next\_line - line editor request bound to ^N

Positions forward to the next line in the history segment. This presumes a prior line editor request has positioned backward in the history segment to some location; ^N then positions forward from that location. Accepts a repetition count, as described above for ^P.

#### Entrypoint: \$ih\_reverse\_search - line editor request bound to ^R

Searches backward in the history segment from the current cursor position, looking for a line matching a search string typed after ^R. This is an incremental search. As a new character is added to the search string, backward searching continues from the point of the last successful match. Search continues until one of the following characters is entered: ESC, ^G, RETURN, or another line editor request (e.g., ^A, ^E, ^B, ^F, etc). See "Notes on video editing" in the Documentation for input\_history\_ (below).

#### Entrypoint: \$ih\_forward\_search - line editor request bound to ^S

Searches forward in the input history segment from the current cursor position, looking for a line matching a search string typed after ^S. This incremental search works as described for ^R above. ^S may be entered during a reverse search to change search directions. Similarly, ^R may be entered during a forward search, to change search directions.

#### Entrypoint: \$ih\_selection\_abort - line editor request bound to ^G

Stops looking in the history segment, and returns to the window\_io\_ line editor with the line that was being typed when the first history-related editing request was called during this window\_io\_ invocation (get line operation).

#### <span id="page-24-0"></span>input history data.incl.pl1

```
 dcl ihDataP ptr;
  dcl 1 ihData aligned based(ihDataP),
        2 ioModule,<br>
2 ioModule,<br>
2 ioModule,<br>
2 ioModule,<br>
2 ioModule,<br>
2 ioModule,<br>
2 ioModule,<br>
2 ioModule data required by iox_.<br>
2 ioCB (o
                                             3 Pointer to input_history_ IOCB (often user_i/o)
                                             /* Identifies IOCB that owns attach data structure. */<br>/* Pointer to source (window io ) IOCB *3 source_iocbP ptr, \frac{1}{2} /* Pointer to source (window_io_) IOCB */<br>/* Our routines use it to get/put terminal chars. */
                                              /* Our routines use it to get/put terminal chars.
           3 source_is_window_io_ bit(1) aligned,
                                              /* Flag indicating source is attached to window_io_. */<br>/* This permits adding input line editing requests to */
                                              /* This permits adding input line editing requests to */
                                              /* search/edit/re-enter lines from the history file. */
            3 ioModulePad fixed bin,
           3 attach_descrip char(128) var,
                                             /* input_history_ I/O attach description. */<br>/* input history open description. */
          3 open_descrip char(32) var, /* input_history_ open description.
        2 hist, \frac{1}{2} /* Captured input lines (The History) \frac{1}{2} /*
          3 attachOpt, /* History segment description from attach options. */<br>4 path dir char(168) unal /* - directory containing this segment
             4 path_dir char(168) unal, \frac{1}{x} - directory containing this segment.<br>4 path ename char(32) unal, \frac{1}{x} - entryname of this segment.
             4 path_ename char(32) unal, /* - entryname of this segment.
              4 limit_linesN fixed bin(21),
                                             \frac{1}{x} - desired max lines kepts in this segment. \frac{x}{x}<br>\frac{1}{x} - Actual lines may be greater, as we limit data \frac{x}{x}/* - Actual lines may be greater, as we limit data */<br>/* movement within segment to 1 page at a time. */movement within segment to 1 page at a time.
              4 attachOptPad fixed bin,
          3 segmentData, \begin{array}{ccc} \star & \text{Physical information about the history segment.} \\ 4 \text{ segLockP ptr}, & \star & - \text{ history lock segment (for permanent history)} \end{array}4 segLockP ptr, \frac{1}{4} - history lock segment (for permanent history) \frac{4}{4} seqP ptr, \frac{1}{4} - baseptr of containing history segment.
  4 segP ptr, /* - baseptr of containing history segment. */
 4 bc fixed bin(24), \qquad /* - length of this segment (in bits). \qquad */
4 \texttt{seqL} fixed \texttt{bin(21)}, \quad /* - length of this \texttt{segment} (in characters). \quad */
             4 linesN fixed bin(21), \frac{1}{2} - length of this segment (in lines).
              4 scrollableL fixed bin(21),
                                              /* - length of first page (in chars). \star/<br>/* Note that if final scrollable line starts on first*/
                                              /* Note that if final scrollable line starts on first*/<br>/* page, and extends onto subsequent page(s), */
                                              /* page, and extends onto subsequent page(s), */
                                              /* scrollableL include all characters of this line. */
              4 scrollable_linesN fixed bin(21),
                                             /* - length of first page of this segment (in lines). */<br>\frac{1}{2} - if \frac{1}{2} length of window io editor line appended */
             4 extraLineL fixed bin(21), \frac{1}{7} - if >0: length of window_io_ editor line appended */<br>
\frac{1}{7} temporarily to History Segment.
                                              /* temporarily to History Segment. */
                                              /* Should be >0 only when in our XXX_search requests. */
              4 flags aligned,
                5 permanent bit(1) unaligned,
                                              /* - TRUE = permanent history seg; FALSE = temporary */
                                              /* - TRUE = permanent history seg; FALSE = temporary */
                5 flags_pad bit(70) unaligned,
        2 edit, \frac{1}{2} and \frac{1}{2} ine editor request data saved between calls from the \frac{1}{2} /* window_io_ line editor.
                                              /* window_io_ line editor.
           3 currentLine aligned like historyLinePosition,
                                              /* - If linesFromEnd ^= 0, then this is history line */
                                              /* when the prior editing request returned. */
                                              /* Otherwise, it does not contain meaningful data. */
                                              /* - Each time the window_io_ line editor returns an*/
                                              /* input line (in iox_$get_line call), currentLine*/
                                              /* is reset to END_OF_HISTORY. \star/ 3 whenEditing, /* Data valid only which running in an editor request. */
              4 workingLine aligned like historyLinePosition,
                                              /* - This is position data used while an editing */<br>/* function runs. It is constructed by editing for */
                                              /* function runs. It is constructed by editing fcn */<br>/* support routines. Just before editing function *//* support routines. Just before editing function */
                                              \frac{1}{*} returns, it is moved to currentLine. \frac{1}{*}
```

```
 4 origEditorBuffer char(512) var,
                                                /* - Contents of line_editor_info.buffer when a history */<br>
/* editing request first used in this invocation of */
                                                 /* editing request first used in this invocation of */
                                                 /* the window line editor. May need this to restore */
                                                 /* what user started typing before deciding to look */
                                                 /* back at prior input lines. (^N eventually */
                                                 /* positions beyond end of History Segment, at which */
                                                 /* time this original buffer is given back to editor.*/
               4 origCursorI fixed bin(21),
                                                /* - Cursor position in line_editor_info.buffer when \frac{\ast}{\phantom{0}} /* history edit request starts.
                                                        history edit request starts.
         2 savedKeyBindingsP ptr; \frac{1}{2} window_io_ line editor key bindings to be restored at \frac{1}{2} /* detach time.
                                                /* detach time.
  dcl 1 historyLinePosition, \frac{1}{2} location identifier for lines in History Segment. \frac{1}{2} 2 linesFromEnd fixed bin(21), \frac{1}{2} = 0 positioned just after last line in history seg. \frac{1}{2}7 * = 0 positioned just after last line in history seg. */<br>7 * (at EOF, line may not be set */
                                                          (at EOF, lineP may not be set */<br>positioned at last (possibly incomplete) line. */
                                                \frac{7}{7} =-1 positioned at last (possibly incomplete) line. */<br>\frac{7}{7} =-2 positioned at 2nd-to-last. (complete) line */
                                                /* =-2 positioned at 2nd-to-last, (complete) line */<br>/* (Lines deemed "complete" when a line(-fragment) */
                                                /* (Lines deemed "complete" when a line(-fragment) */
                                                          ending with NL is read via iox_$get_line.) */<br>th of this history line (not including any NL) */
       2 lineL fixed bin(21), \frac{1}{2} /* Length of this history line (not including any NL) \frac{1}{2}<br>2 lineP ptr, \frac{1}{2} /* Pointer to start of this history line.
       2 lineP ptr, \frac{1}{2} /* Pointer to start of this history line. */<br>2 cursorI fixed bin(21), \frac{1}{2} /* Base_1 index of cursor within the line: */
                                                /* Base_1 index of cursor within the line:
                                                /* assert: 0 < cursorI \le lineL+1 (AFTER end-of-line)*/<br>/* Length of most recent matched string in this line */
       2 matchL fixed bin(21); \frac{1}{2} /* Length of most recent matched string in this line. \frac{1}{2} /* = 0. when line reached via ^P or ^N.
                                                /* = 0, when line reached via ^{\wedge}P or ^{\wedge}N.
   dcl 1 END_OF_HISTORY aligned int static options(constant),
                                                /* Special historyLinePosition that denotes start of a */
                                                /* window_io_ line editor invocation. ih_get_line sets */
                                                 /* ihData.currentLine = END_OF_HISTORY each time a line */
                                                 /* (fragment) is read by the process. */ 2 linesFromEnd fixed bin(21) init(0),
2 lineL fixed bin(21) init(0),
2 lineP ptr init(null()),
       2 cursorI fixed bin(21) int(1),<br>2 matchL fixed bin(21) int(0);
       2 matchL fixed bin(21)
dcl 1 searchStackItem aligned, \qquad /* Item in the line editor request searchStack. \qquad */
2 dir fixed bin(1), \frac{1}{2} \frac{1}{2} = search direction: -1 = REVERSE; +1 = FORWARD \frac{1}{2}2 search char(40) var, \gamma^* - current searchString for the incremental search. \gamma^* 2 pos like historyLinePosition; /* - position after search succeeded. */
   dcl 1 hLockSeg aligned based (ihData.hist.segmentData.segLockP),
        2 lock_descriptor char(80),
        2 history_path char(168),
       2 lock sentinel char(12),
        2 lock_word bit(36),
       2 lock terminator char(28);
   dcl hLockSegDESCRIPTOR char(80) aligned int static options(constant) 
        init("Please do not modify or delete this segment.
It contains the lock word for:
    ");
   dcl hLockSegSENTINEL_LOCKED char(12) aligned int static options(constant) init("
    Lock: ");
   dcl hLockSegSENTINEL_UNLOCKED char(12) aligned int static options(constant) init("
Unlocked ");
   dcl hLockSegTERMINATOR char(28) aligned int static options(constant) init("
\mathcal{L}_\text{max} and \mathcal{L}_\text{max} are the set of the set of the set of the set of the set of the set of the set of the set of the set of the set of the set of the set of the set of the set of the set of the set of the set o
");
```
# <span id="page-26-0"></span>window io iox .pl1

This component of the window\_io\_ I/O module implements:

- the window io input line editor, which:
	- $\circ$  processes each break character in the input lines, as it is entered by the user;
	- o invokes line edit requests bound to a particular break character (including external requests such as those supplied by input history );
- the actual entrypoints called by the window editor utils transfer vector, entrypoints providing support functions to the external line edit requests.

A small set of changes are proposed to provide functions needed by external edit requests to properly implement selection of input history lines to return to the line editor. Objectives for these changes are as follows.

• input\_history\_'s incremental search editor requests read characters given by the user specifying the search string to look for in prior input lines. As each character is typed, an incremental search is performed. If a matching input line is found: the new search character is added to the total search string; and the total search string and match input line are displayed to the user. This display occurs on the window line being entered/edited by the window io line editor.

The current implementation of the line editor provides no way for a request to do such incremental processing, or to display intermediate results. Providing access to the window io redisplay input line routine solves this problem.

The developers of the current window\_io\_ code had envisioned providing this redisplay capability as one of the window editor utils support routines. However, due to dependencies of the internal redisplay\_input\_line procedure on its containing environment, there was no way to make this internal subroutine visible as a separately-callable external entrypoint (similar to the entrypoints called by the other window editor utils transfer vector entries).

The current proposal resolves the dependency issue by passing the internal procedure as an entry variable in the line editor info structure. An entry variable consists of two pointers.

- o codeptr(entry\_variable) points to code for the procedure to be called.
- o environmentptr(entry\_variable) points to the stack frame of its containing procedure.

The environment pointer links the redisplay\_input\_line code and to data it depends on in its containing stack frames.

• input history 's incremental search editor requests also need a way to elegantly stop searching, if the user types a break character not known to the incremental search code. These include standard editor requests like ^A, ^B, ^D, ^E, ^F, ^T; and to two of the editor requests added by incremental search: ^N and ^P. When such character is entered, the search request needs some method to have the window io line editor handle the break character. It has no way to "unget" the character (return it to terminal io, so it could be re-read by the window io line editor). So some method is needed to return a break character as part of the result from an

external line editor request.

• A design flaw was discovered in the window editor utils \$get top kill ring element interface. This routine accepts a text parameter, declared as char(\*), in which the kill ring element is to be returned; but provides no information about actual length of the kill ring data, or whether its actual length exceeds the length of the text argument.

 dcl window\_editor\_utils\_\$get\_top\_kill\_ring\_element (ptr, char(\*), fixed bin(35)); call window\_editor\_utils\_\$get\_top\_kill\_ring\_element (line\_editor\_info\_ptr, text, code);

While the proposed implementation for input\_history\_ does not need this function, this serious design flaw needs to be remedied.

The following changes are proposed.

- 1. Change the edit\_line/get\_line entrypoints to initialize line\_editor\_info structure (declared as LEI in this code) including new version 3 elements. (See window line editor.incl.pl1, below). These include:
	- a. LEI.version = line\_editor\_info\_version\_3;
	- b. LEI.flags.break given = "0"b; /\* new break character has not been returned  $*/$
	- c. LEI.new break character =  $''''$ ;
	- d. LEI.pad $2 = 4$ ";
	- e. LEI.redisplay = redisplay input line.
- 2. Change the read\_input\_line subroutine (internal to edit\_line/get\_line) which calls line editor requests, passing a pointer to the LEI structure.
	- a. For each break character it reads from the terminal, it calls the internal process break subroutine; that routine actually invokes either the (internal or external) editor request bound to the break character.
	- b. Upon return by process break, read\_input\_line will now check if LEI.break\_given is set. If so, it copies LEI.new break character into its local break char variable; clears LEI.break\_given and LEI.new\_break\_character; and loops back to call process\_break with the additional break returned by the editor request.
- 3. Change the setup\_util\_call internal procedure, which validates arguments passed to internal line editor requests, to accept either line editor info\_version\_2 or line\_editor\_info\_version\_3 as the value in LEI.version. Since storage for the version 2 part of the structure was not changed in version 3, the existing line editor routines do not require modifications, other than to accept the new LEI.version value.
- 4. Repair a defect in the internal redisplay input line procedure, to cause it to reference the line\_editor\_info structure pointed to by its lei\_ptr parameter, rather than the structure declared in its containing procedure. In most cases, these are the same structure. However, now that redisplay input line is being passed as an element in the line editor info structure, it is important that it access its parameter structure. An external editor request may pass a different copy of the structure to this routine.
- 5. Add a new window\_io\_iox\_\$get\_top\_kill\_ring\_string\_entrypoint, which works like the flawed \$get\_top\_kill\_ring\_element\_entrypoint, but returns its data in a varying-length string, so actual length of the data is known to the caller. It also returns an error\_table\_\$long\_record if maxlength(text\_var) is too small to hold the actual kill ring string.

 dcl window\_editor\_utils\_\$get\_top\_kill\_ring\_string (ptr, char(\*) varying, fixed bin(35)); call window\_editor\_utils\_\$get\_top\_kill\_ring\_string (line\_editor\_info\_ptr, text\_var, code);

Note that a search of the Multics libraries found no external editor requests extending the window\_io\_ line editor interface. Thus, no Multics code is affected by this change other than as described above.

If user-provided applications have their own editor requests, their code may break if they validate the LEI.version value pointed to by their input parameter. If they do not validate LEI.version but simply assume a version 2 structure, their code will continue to work correctly.

#### <span id="page-29-0"></span>window line editor.incl.pl1

Original file in black text; new or changed lines in blue.

The line\_editor\_info\_ptr is passed as an argument to each window\_io\_ line editor request. Refer to the section on window io iox .pl1 for information about how these new elements of this structure extend the window io line editor interface.

```
dcl line_editor_info_ptr    pointer;
dcl 1 line_editor_info aligned based (line_editor_info_ptr),
       2 version char(8),<br>2 iocb_ptr pointer,
       2 iocb_ptr pointer, \prime* to current window */<br>2 repetition_count fixed bin, \prime* number of times to p
                              fixed bin, /* number of times to perform operation */
        2 flags,
          3 return_from_editor bit(1) unaligned, /* to end editing session */
          3 merge_next_kill bit(1) unaligned, /* don't touch */
 3 old_merge_next_kill bit(1) unaligned, /* don't touch */
 3 last_kill_direction bit(1) unaligned, /* don't touch */
         3 numarg given bit(1) unaligned,
         3 suppress_redisplay bit(1) unaligned, /* only meaningful if return_from_editor set */<br>3 break_given bit(1) unaligned, /* version_3: new_break_character has been */
                                                   /* version_3: new_break_character has been
                                                     /* set by editing function. */
       3 pad bit(29) unaligned,<br>2 user_data_ptr pointer, \frac{1}{3} /* for
        2 user_data_ptr pointer, /* for carrying user state information */
 2 cursor_index fixed bin(21), /* 0 < cursor_index <= line_length + 1 */
 2 line_length fixed bin(21), /* 0 <= line_length <= length (input_buffer) */
       2 input_buffer character(512) unaligned,<br>2 key_sequence character(128),
                               character(128),
                                       /* key sequence which caused user routine to be invoked */ 2 redisplay entry(ptr), /* version_3: Redisplays line_editor_info.input_buffer. */
                                       /* call line_editor_info.redisplay(line_editor_info_ptr);*/
        2 new_break_character character(1) unal, 
                                       /* version_3: if break_given, break char is returned */
                                       /* to window_io_ line editor by external edit function. */
                                       /* Line editor will evaluate/implement this break char. */
       2 pad2 character(3) unal;
dcl line_editor_input_line char(line_editor_info.line_length) 
                       based (addr (line_editor_info.input_buffer));
dcl line_editor_info_version_1
                       char(8) static options (constant) init ("lei00001");
dcl line_editor_info_version_2
                       char(8) static options (constant) init ("lei00002");
dcl line_editor_info_version_3
                       char(8) static options (constant) init ("lei00003");
/* User supplied editor routines may want to preserve state information of
   their own across calls. user_data_ptr points to a chain of data structures
    that these routines may use. The structures should all have the same header
    (declared here), and the id field can be used to identify which structures
   belong to which routines. */
dcl 1 line editor user data header
                       aligned based,
        2 id fixed bin,
       2 next_user_data_ptr pointer;
```
# <span id="page-30-0"></span>ihtest.pl1

When debugging input history, its normal function of providing input lines to the process collides with the need to provide input controlling debugging operations. Therefore, input history is debugged mostly by adding ioa\_ calls at strategic points in the code to trace its activities on user\_output without requiring input from the user.

However, when testing the requests which input history adds to the window io line editor, even this ioa\_ tracing strategy fails. The trace output data interferes with presentation by the line editor of the input data being edited.

ihtest avoids this problem by simulating the window\_io\_ line editor calls to particular input\_history\_ edit requests, so the requests may be tested without input history actually being attached to window io. This simulated environment is created as follows.

- 1. ihtest tells input history to fabricate its attach data structure (ihData), using a special entrypoint in the I/O module: input\_history\_\$validate\_attach\_options. Pointer to the returned ihData structure is then stored in input history 's iocb dict cache (associated with the iox \$user\_io IOCB).
- 2. The window system in invoked, with window\_io\_attached to the user\_i/o switch. input\_history\_ attach operation is NOT performed.
- 3. Each simulated invocation of an input\_history\_ line editor request (e.g., ^P or ^N) invokes one of the editing requests provided by input\_history\_. Each editor request invocation uses and updates the simulated attach data in the iocb dict cache.

This scheme works because the window io editor normally calls external edit requests by passing them a line\_editor\_info structure, which contains an iocb\_ptr identifying the window\_io\_ instance making the call (usually the user\_i/o switch attached to the window\_io\_).

In the simulated test environment, ihtest creates its own line\_editor\_info structure, with a pointer to the user\_i/o IOCB. Each input\_history\_ edit request uses this iocb\_ptr to find the simulated attach data in the input\_history\_ cache.

#### Test Operations:

Several operations may be given in the same command, to simulate calls to same/different edit routines during a single invocation of the window io line editor.

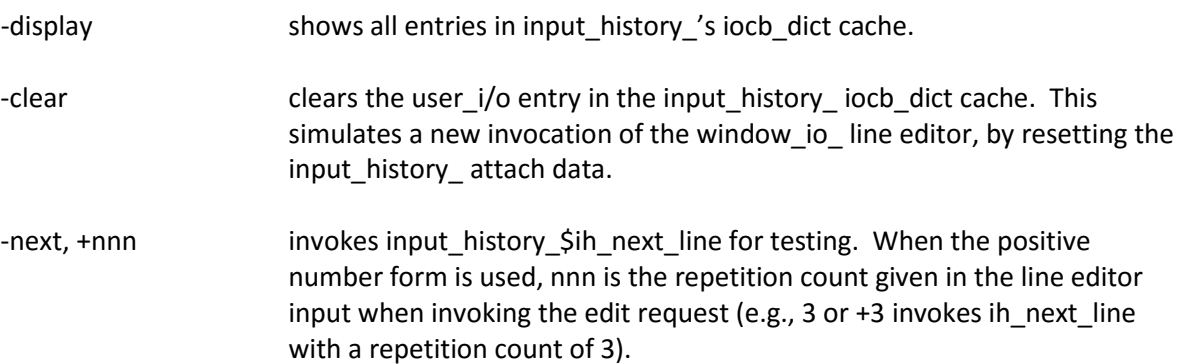

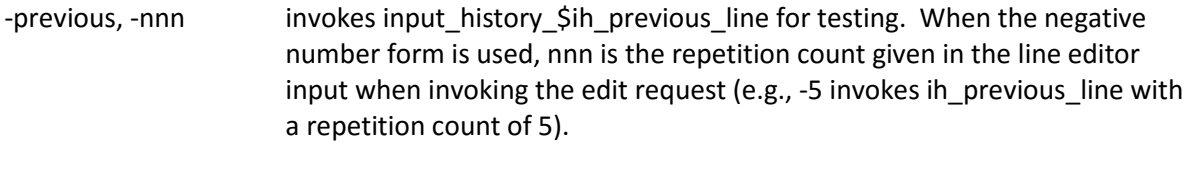

-reverse\_search, -reverse, -r

 invokes input\_history\_\$ih\_reverse\_search for testing. The user is then prompted for incremental search characters.

-search, -srch, -s invokes input\_history\_\$ih\_forward\_search for testing. The user is then prompted for incremental search characters.

# <span id="page-32-0"></span>window editor utils .alm

This routine was changed to add a new transfer vector entry:

window\_editor\_utils\_\$get\_top\_kill\_ring\_string => window\_io\_iox\_\$get\_top\_kill\_ring\_string\_

# <span id="page-32-1"></span>bound video .bind

Changes to this bind file add components related to the input history I/O module.

- To bound\_video\_, add the names: input\_history, ih, and input\_history\_
- To bound video .archive, add the components: input history, input history, and ihtest.
- For the input history component:
	- o use ih as a synonym.
	- o retain only the entrypoints: input\_history, ih
- For the input\_history\_ component:
	- o retain all entrypoints (relating to I/O modules, and to the line editor requests), except the following:
		- **EXT** input history Sinput history (not required for I/O modules)
		- test iocb dict clear, test iocb dict display, test iocb dict get, test iocb dict set (all test entrypoints used only by ihtest command)
		- validate\_attach\_options (special entrypoint supporting attach operations, used by the input history command, and ihtest test program).
- For the ihtest component, retain only the entrypoint: ihtest. (It would be invoked as ih\$ihtest, since ihtest is not a name to be added to bound video.)

#### <span id="page-33-0"></span>Documentation for input history: input history.info

```
05/16/16 input_history, ih
Syntax as a command:
   ih attach {source switch {monitored switch}} {-control args}
or:
    ih detach {source_switch}
or:
   ih version {source switch}
```
Function: the attach operation inserts the input history I/O module between the IOCB named by source\_switch and its currently attached I/O module. This current attachment is saved for future use on a new IOCB named by the monitored\_switch argument.

Each subsequent get\_line operation on source\_switch passes-thru input history to the monitored switch. input history appends each line received from the monitor switch to a history file, then returns the line to its caller. Other operations pass-thru to the monitored\_switch, with results returned to the caller without action taken by input\_history\_.

If source\_switch is attached to window\_io\_ before the input\_history attach operation, then keystrokes are added to the window io real-time line editor (which runs for each get\_line operation) to select past input lines (saved in the history file) for editing and re-input. See video\_editing.gi.info for further information.

The detach operation stops capture of input lines in the history file, and reconnects the source switch to its original I/O module. This reverses the changes made by the input\_history attach operation.

The version operation displays version numbers for this command, and for the input\_history\_ I/O module.

Arguments: source\_switch is an existing switch attached to an I/O module open for stream input or stream input output. Subsequent get line operations on this switch will be captured in the history file. (DEFAULT: -- user\_i/o) monitored\_switch is a new switch created by the input\_history command to save the I/O module attachment currently on the input\_switch, so subsequent I/O requests can pass-thru the input history module to the saved module. (DEFAULT: -- input\_history.time)

Control arguments: are input\_history\_ I/O module attach options.

-pathname PATH, -pn PATH use PATH as the location of the history file. The default PATH is: [homedir]>[user name].history -perprocess, -pp use a temporary history file created in the process directory. -permanent, -perm use only a permanent the history file. See "Notes on the history file" for further information on these three control arguments. -lines N, -ln N recommends a size for the history file, in lines. The default is 200 lines (about 2 records of storage, if the average input line is 40 characters in length). (See "Notes on the history file" below.) -truncate, -tc if the history file already exists, truncates this file as part of the attach operation. The default is to extend the existing file. Notes on input\_history\_: For more information about the input\_history\_ I/O module, use the help command to display the following files: input history.info (or: ih.info)

video\_editing.gi.info

#### <span id="page-35-0"></span>Documentation for input\_history : input\_history\_.info

05/16/16 input\_history\_

Function: The input\_history\_ I/O module passes-thru I/O operations to a monitored switch. For a get\_line operation, it captures the line returned by the monitored switch in a history file, before returning it to the caller.

If the monitored switch is attached to the window io module, then the window\_io\_ real-time input line editor is augmented with editing requests to search the history file for past input lines to re-enter. See "Notes on video editing" below.

Use the input\_history command to facilitate attachment of the input history I/O module. See: input history.info (or: ih.info)

Syntax: input history monitored switch name {-control args}

Notes on attach description:

monitored\_switch\_name

 is the name of an I/O switch whose input lines are captured. It must be attached to an I/O module open with an opening mode of stream\_input or stream\_input\_output.

-pathname PATH, -pn PATH

 use PATH as the location of the history file. The default PATH is: [homedir]>[user name].history

-perprocess, -pp

 use a temporary history file created in the process directory. -permanent, -perm

 use only a permanent the history file. See "Notes on the history file" for further information on these three control arguments.

-lines N, -ln N recommends a size for the history file, in lines. The default is 200 lines (about 2 records of storage, if the average input line is 40 characters in length). (See "Notes on the history file" below.) -truncate, -tc if the history file already exists, truncates this file as part of the attach operation. The default is to extend the existing file.

Notes on the history file:

Past input lines are logged in the history file as a stream of characters. The file bit count is adjusted after each line is appended. This permits searching or examining the file: using the print command or a file editor; or using video editing functions added to the window io line editor by the input history module. See "Notes on video editing" below.

#### Permanent history file

 Holds a log of past input lines, and remains in the file system after the process ends. A subsequent process may log additional input lines in this file, and may select and re-input lines from the earlier process.

#### Temporary history file

 Holds input lines only for the current process. The user may select and re-input lines while this process runs. However, the file is deleted when the process ends.

#### One process per history file

 Several processes may not share the same history file concurrently. For each permanent history file (XXX.history), a corresponding process identity file (XXX.hisLock) records the lock\_id of the process using that history file. While that process is running, input\_history\_ prevents another process from attaching with that file.

#### Read/write access required

 The process must have read/write access to attach using an existing history file. An access error might occur if using a file created by another user or group; or created by a process with an access class that differs from the current process authorization.

#### Permanent history file attach error

 If a permanent history file cannot be reused (due to locking or access error), either: a temporary history file is created; or if -permanent was given, then an error is reported and the attach operation fails. If both -pathname and -perprocess are given, then a temporary file is created only when the file given with -pathname is locked or inaccessible. If the permanent history file was locked, the temporary file is initialized by copying the permanent file.

#### Requiring a temporary history file

 If -perprocess is given without a -pathname, then a temporary file is always created.

#### Automatic purging of oldest input

 When a history file reaches its recommended size of N lines (see the -lines attach argument), the oldest lines are removed from the top of the file to permit new lines to be appended to the end of the file. These scroll operations are grouped into page-size chunks, to avoid excessive overhead during each input operation. Thus, the file may actually contain N-lines, plus some additional lines.

Notes on video editing: When the input\_history\_ I/O module is attached, several editing requests are added to the window\_io\_ input line editor. The previous-line (^P) and next-line (^N) requests accept numeric repetition counts (e.g., ESC 7 ^P to move back 7 lines; or ^U ^N to move forward 4 lines). ^P Select the previous line in the history file for editing and re-input.  $\wedge$ N Select the next line in the history file for editing and re-input.  $^{\wedge}$ G Abort selection of a prior input line. Original line is again on display in the window\_io\_ line editor. Incremental searches of the input history are started using one of the following requests. ^R Perform an incremental search backward in the history file, looking for a line that matches characters typed following ^R.  $\triangle$ S Perform an incremental search forward in the history file, looking for a line that matches characters typed following ^S. As each character is added to the incremental search string, the history line matching the search string is displayed. Backspace, DEL, or # (your erase character) Remove a character from the incremental search string to undo part of the search operation. Different characters may then be added to the search string. Incremental searching ends with one of the following characters. ESC Matching line returned to window io line editor for editing and re-input.  $\wedge$ G Incremental search is aborted as described in ^G request above. (other window\_io\_ line editor control key) The selected input line is returned to window\_io\_ line editor; the window\_io\_ edit function bound to the given control key is then applied to the selected line. Two of the many window io requests that can be applied are listed below. RETURN (^M), NL (^J) The selected history line is re-input, as is. ^E Move to end of the selected line, where further edit requests may be applied to the line.

Notes on the open operation: Because input\_history\_ is a monitoring-style I/O module, most I/O operations pass-thru directly to the monitored switch. For this reason, the open operation for input\_history\_ is performed automatically at attach time. It uses the same opening mode as the monitored switch. Notes on other operations: Put Chars Operation is a pass-thru to the monitored I/O module. Get Chars Operation is a pass-thru to the monitored I/O module. Get Line Operation This is primarily a pass-thru to the monitored I/O module. However, any lines (or partially-read line fragments) are logged in the history file before returning the input to the caller. Modes Operation is a pass-thru to the monitored I/O module. input history has no modes of its own. Position Operation is a pass-thru to the monitored I/O module. Control Operation is primarily a pass-thru to the monitored I/O module. However, the following input history control operations are also supported. get input history lines returns the current recommended size for the history file, in lines. set input history lines N gives a value for the recommended size for the history file, in lines.

#### <span id="page-39-0"></span>Documentation: video editing.gi.info

The section titled "List of input\_history\_ input editor requests" is added. Unchanged information from the original info segment is shown in black text. New or modified lines are in blue.

#### **04/15/16** Multics video system input editor requests

```
Function: A process obtains input from a video terminal using
the window_io_ I/O module (video system). Each input line may
optionally be saved in a USER.history file using the input_history
command, with its input history I/O module.
```
The window\_io\_ real-time line editor provides a subset of Emacs requests for editing each input line as it is entered.

List of video system input editor requests: The following list first gives the ASCII character and then the operation associated with that character.  $\wedge$ F

 Position the cursor one character forward. ^B Position the cursor one character backward. ESC F

Position the cursor one word forward.

ESC B Position the cursor one word backward.  $^{\wedge}E$  Position the cursor to end of the line.  $^{\wedge}$ A Position the cursor to beginning of the line. ^D Delete one character forward. DEL or # Delete one character backward. ESC D Delete one word forward. ESC DEL or ESC # Delete one word backward.  $\wedge$ K Delete from the cursor to end of line. @ Delete from the cursor to the beginning of the line. ^Y Retrieve the last deleted characters or line. ESC Y Retrieve previously deleted characters or line.  $^{\wedge}$ T

 Interchange the previous two characters with each other. ESC T Interchange the current (or last) word with the previous word.  $^{\wedge}$  Accept the next character without treating it as an editor request.  $\sim$  Clear the window and redisplay the input line. ESC C Capitalize (only) the first character of the current (or last) word. ESC L Change the current (or last) word to lowercase. ESC U Change the current (or last) word to uppercase. ESC ? List valid editor request characters. **List of input\_history\_ input editor requests: When the input\_history\_ I/O module is configured, several more requests are added to the input line editor. For information, see "Notes on video editing" in: input\_history\_.info ^P Select the previous line in the USER.history file for editing. ^N Select the next line in the USER.history file for editing. ^R Perform an incremental search backward in the USER.history file, looking for a line that matches characters typed following ^R. Search ends by typing ESC: line can then be edited further; or by hitting RETURN: line is re-input as is. ^S Perform an incremental search forward in the USER.history file, looking for a line that matches characters typed following ^S. Search ends by typing ESC: line can then be edited further; or by hitting RETURN: line is re-input as is.** List of numeric repetition pre-requests: Some requests may be preceded by a repetition count, which causes the request to be performed a given number of times. A repetition count is entered by preceding the request with one or more of the following pre-requests. ESC n Where n is one or more numeric digits: enter a count of n. For example, ESC 100 enters a count of 100.  $\sim$  Multiply the repetition count entered so far by 4. If no count has been entered, set the repetition count to 4.

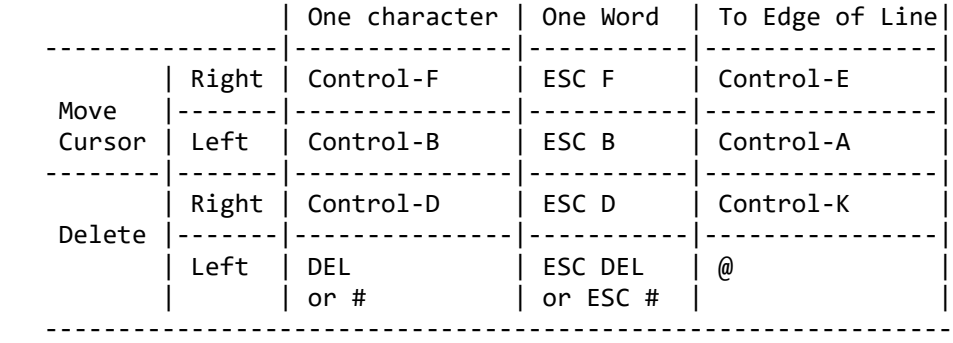

Summary of cursor positioning requests and deletion requests:

Notes:

The ASCII characters given in the above list are the characters associated with the corresponding functions by default. These associations can be displayed with the command

io\_call control WINDOW\_SWITCH get\_editor\_key\_bindings key\_sequence

and may be changed with the command

io call control WINDOW SWITCH set editor key bindings key\_sequence1 {user\_routine1} {control\_args1} ... key\_sequenceN {user\_routineN} {control\_argsN}

A "word" is a string of one or more consecutive "token characters". The set of token characters may be displayed with the command

io call control WINDOW SWITCH get token characters

and may be changed with the command

io\_call control WINDOW\_SWITCH set\_token\_characters TOKEN\_CHAR\_STRING

Type "help window io " for details about these commands.

<span id="page-42-0"></span>Documentation for window\_editor\_utils\_.alm: window\_editor\_utils\_.info Documentation for the new \$get\_top\_of\_kill\_ring\_string entrypoint is added. Unchanged information from the original info segment is shown in black text. New or modified lines are in blue.

#### **05/10/16** window\_editor\_utils\_

A library of editor utility routines is provided for the benefit of user-written editor routines. Some operations can be performed simply by a user-written editor routine. For example, to position the cursor to the end of the line, set the cursor\_index variable to one greater than the value of the line\_length variable. Most actions are more complex than this, however. So it is recommended that the following editor utility routines be used to perform most changes.

The following is a description of these routines. In all cases, line editor info ptr is the pointer to the editor data structure that is supplied as an argument to user-written editor routines.

Entry points in window editor utils :

:Entry: insert\_text: 07/31/92 window\_editor\_utils\_\$insert\_text

Function: Inserts the supplied character string into the input buffer at the current cursor location. If the string is too large to fit in the remaining buffer space, the code error table \$action not performed is returned. This routine updates the line length field of the line editor info structure, and the cursor index if necessary.

Syntax: dcl window editor utils \$insert text entry (ptr, char(\*), fixed bin (35)); call window\_editor\_utils\_\$insert\_text (line\_editor\_info\_ptr, "text", code);

Arguments: line\_editor\_info\_ptr pointer to editor data structure. (Input/Output) "text" text string to be inserted. (Input) code status code. (Output)

:Entry: delete\_text: 07/31/92 window\_editor\_utils\_\$delete\_text

Function: Deletes a specified number of characters from the input buffer at the current cursor location. If there are not enough characters remaining between the cursor and the end of the line, error table \$action not performed is returned and no characters are deleted. The line length component of the line editor info structure is updated, and the cursor index if necessary. Syntax: dcl window\_editor\_utils\_\$delete\_text entry (ptr, fixed bin, fixed bin (35)); call window\_editor\_utils\_\$delete\_text (line\_editor\_info\_ptr, count, code); Arguments: line editor info ptr pointer to editor data structure. (Input/Output) count number of characters to be deleted. (Input) code status code. (Output) :Entry: delete\_text\_save: 07/31/92 window\_editor\_utils\_\$delete\_text\_save Function: This entrypoint is identical to delete text, except that the deleted text is added to the kill ring. The kill\_direction flag is used during kill merging to decide whether the killed text will be concatenated onto the beginning or end of the current kill ring element. "1"b is used to specify a forward kill (e.g. FORWARD DELETE WORD), "0" a backward kill. Syntax: dcl window editor utils \$delete text save entry (ptr, fixed bin, bit(1), fixed bin (35)); call window\_editor\_utils\_\$delete\_text\_save (line\_editor\_info\_ptr, count, kill\_direction, code); Arguments: line editor info ptr pointer to editor data structure. (Input/Output) count number of characters to be deleted. (Input) kill\_direction flag to determine which end of current kill ring element deleted text will be concatenated to. (Input) code status code. (Output)

Page 44

:Entry: move\_forward: 07/31/92 window\_editor\_utils\_\$move\_forward

```
Function: Advances the cursor forward a specified number of
characters in the input line. If there are not enough characters
between the cursor and the end of the line,
error table $action not performed is returned.
Syntax:
dcl window editor utils $move forward entry (ptr, fixed bin, fixed bin (35));
call window_editor_utils_$move_forward (line_editor_info_ptr,
      count, code);
Arguments:
line_editor_info_ptr
     pointer to editor data structure. (Input/Output)
count
     number of characters to move forward. (Input)
code
     status code. (Output)
:Entry: move_backward: 07/31/92 window_editor_utils_$move_backward
Function: Moves the cursor backward a specified number of characters
in the input line. If there are not enough characters between the
cursor and the end of the line, error table $action not performed is
returned.
Syntax:
dcl window editor utils $move backward entry (ptr, fixed bin, fixed bin (35));
call window editor utils $move backward
     (line_editor_info_ptr, count, code);
Arguments:
line_editor_info_ptr
     pointer to editor data structure. (Input/Output)
count
     number of characters to move backward. (Input)
code
     status code. (Output)
:Entry: move forward word: 07/31/92 window editor utils $move forward word
Function: Updates the cursor_index to a position after the next word
(or token) in the input line. A word is defined via the editor's set
of token delimiters, set via the set_token_delimiters control order.
Syntax:
dcl window editor utils $move forward word entry (ptr, fixed bin (35));
```

```
call window editor utils $move forward word (line editor info ptr,
      code);
Arguments:
line_editor_info_ptr
     pointer to editor data structure. (Input/Output)
code
     status code. (Output)
:Entry: move_backward_word: 07/31/92 window_editor_utils_$move_backward_word
Function: Updates the cursor_index to a position before the
preceeding word (or token) in the input line. A word is defined via
the editor's set of token delimiters, set via the
set token delimiters control order.
Syntax:
dcl window_editor_utils_$move_backward_word entry (ptr, fixed bin (35));
call window editor utils $move backward word
     (line_editor_info_ptr, code);
Arguments:
line editor info ptr
     pointer to editor data structure. (Input/Output)
code
     status code. (Output)
:Entry: get_top_kill_ring_string: 05/10/16 
window_editor_utils_$get_top_kill_ring_string
Function: Returns the top kill ring element.
Syntax:
dcl window_editor_utils_$get_top_kill_ring_string entry
     (ptr, char(*) varying, fixed bin (35));
call window_editor_utils_$get_top_kill_ring_string
     (line_editor_info_ptr, text, code);
Arguments:
line_editor_info_ptr
     pointer to editor data structure. (Input/Output)
text
     string containing contents of top kill ring element. (Output)
code
     status code. (Output) error_table_$long_record is returned if
     the top element of the kill ring is longer than maxlength(text).
```

```
:Entry: rotate_kill_ring: 07/31/92 window_editor_utils_$rotate_kill_ring
Function: Rotates the kill ring.
Syntax:
dcl window_editor_utils_$rotate_kill_ring entry (ptr, fixed bin (35));
call window_editor_utils_$rotate_kill_ring
     (line_editor_info_ptr, code);
Arguments:
line_editor_info_ptr
     pointer to editor data structure. (Input/Output)
code
     status code. (Output)
```